**DOI: <http://dx.doi.org/10.15517/eci.v7i1.25755>**

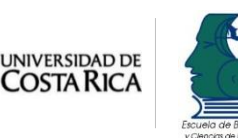

● 《《大学》中,《大学》中,《大学》中,《大学》中,《大学》中,《大学》中,《大学》中,《大学》中,《大学》中,《大学》中,《大学》中,《大学》中,《大学》中

**Volumen 7, número 1, informe técnico 4, Ene-Jun 2017 e-Ciencias de la Información**

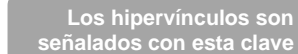

# e-Ciencias de la<br>Información

**Una experiencia de estandarización utilizando el modelo ADDIE en la elaboración de guías temáticas**

> **[Purísima Centeno Alayón](http://orcid.org/0000-0001-5137-895X)** [h](http://orcid.org/0000-0001-5137-895X) **Publica[do](http://orcid.org/0000-0001-5137-895X) 01 de enero, 2017 / Informe técnico 5** t

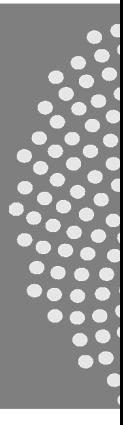

e

 **Rev[ista](http://orcid.org/0000-0001-5137-895X) electrónica semestral ISSN-1659-4142** [:](http://orcid.org/0000-0001-5137-895X) /

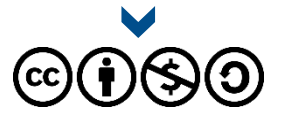

0 **[Escuela de Bibliotecología y Ciencias de la Información](http://ebci.ucr.ac.cr/)** - **[Universidad de Co](http://ebci.ucr.ac.cr/)[st](http://orcid.org/0000-0001-5137-895X)[a Rica](http://ebci.ucr.ac.cr/)**

 $\overline{a}$ [0](http://orcid.org/0000-0001-5137-895X) **[Visite el sitio web de e-Ciencias de la Información](http://revistas.ucr.ac.cr/index.php/eciencias)** **Volumen 7, número 1, Informe ténico 4, Ene-Jun 2017 e-Ciencias de la Información Centeno Alayón**

#### **Digital experiencia de estandarización utilizando el modelo ADDIE de la franca de la franca de la franca de l Digital preservation of journals at UNAM and institutional repositories, an approach en la elaboración de guías temáticas**

**A Standardization Experience Using the ADDIE Model in the Development of Subject Guides**

*Purísima Centeno Alayón<sup>1</sup>*

#### [r](http://revistas.ucr.ac.cr/index.php/eciencias/article/view/25755) **RESUMEN** [e](http://revistas.ucr.ac.cr/index.php/eciencias/article/view/25755)

[/](http://revistas.ucr.ac.cr/index.php/eciencias/article/view/25755)

,,,,,,,,,,,,,

[Est](http://revistas.ucr.ac.cr/index.php/eciencias/article/view/25755)e trabajo presenta una experiencia de estandarización en el desarrollo de guías temáticas para el Centro de I[nfo](http://revistas.ucr.ac.cr/index.php/eciencias/article/view/25755)rmación y Tecnologías (CITec), de la Facultad de Ciencias Naturales, del Recinto de Río Piedras, Universidad de t CITec necesitaba actualizar sus guías temáticas y desarrollar nuevos temas. Para trabajar la iniciativa, se utilizó una a [herr](http://revistas.ucr.ac.cr/index.php/eciencias/article/view/25755)amienta de código abierto y se aplicó un modelo sistemático, planificado y estructurado de las cinco fases del modelo s [ADD](http://revistas.ucr.ac.cr/index.php/eciencias/article/view/25755)IE que consisten en el análisis (A), el diseño (D), el desarrollo (D), la implementación (I) y la evaluación (E), tanto de . l[as](http://revistas.ucr.ac.cr/index.php/eciencias/article/view/25755) guías como del trabajo en su totalidad. Como resultado, se elaboraron guías temáticas y especializadas, que permiten la rec[u](http://revistas.ucr.ac.cr/index.php/eciencias/article/view/25755)peración de información comiable para los usuanos, desde la plataforma de codigo ableito Subjectsi fus.<br>realización del proyecto facilitó la estandarización de las guías, su creación en línea y la inmediatez de sus [a tra](http://revistas.ucr.ac.cr/index.php/eciencias/article/view/25755)vés de su página web. [Pue](http://revistas.ucr.ac.cr/index.php/eciencias/article/view/25755)rto Rico. Las guías temáticas son recursos de información que apoyan la investigación en diversas disciplinas. El la recuperación de información confiable para los usuarios, desde la plataforma de código abierto SubjectsPlus. La

#### [a](http://revistas.ucr.ac.cr/index.php/eciencias/article/view/25755) **ABSTRACT [c](http://revistas.ucr.ac.cr/index.php/eciencias/article/view/25755)ommunication**

[Thi](http://revistas.ucr.ac.cr/index.php/eciencias/article/view/25755)s paper presents an experience of standardization in the development of subject guides for the Information and r [Tec](http://revistas.ucr.ac.cr/index.php/eciencias/article/view/25755)hnology Center (CITec), Faculty of Natural Sciences, Río Piedras Campus, University of Puerto Rico. Thematic [gui](http://revistas.ucr.ac.cr/index.php/eciencias/article/view/25755)des are information resources that support research in different disciplines. CITec needed to update their own guides<br>and develop new appel. To work the initiative we weak an energy cause tool and annibel the austenatio i [str](http://revistas.ucr.ac.cr/index.php/eciencias/article/view/25755)uctured five phases of the ADDIE model consisting of analysis(A), design(D), development(D), implementation(I) and [eva](http://revistas.ucr.ac.cr/index.php/eciencias/article/view/25755)luation(E), to both the guides and the whole work. As a result, topic and specialized guides were developed, letting [use](http://revistas.ucr.ac.cr/index.php/eciencias/article/view/25755)rs retrieve reliable information from the SubjectsPlus open source platform. The realization of the project facilitated th[e](http://revistas.ucr.ac.cr/index.php/eciencias/article/view/25755) standardization of the guides, their online creation and immediacy of their updates via their website.<br> and develop new ones. To work the initiative, we used an open source tool and applied the systematic, planned and

#### [p](http://revistas.ucr.ac.cr/index.php/eciencias/article/view/25755) **Palabras clave**

/ **G[uía](http://revistas.ucr.ac.cr/index.php/eciencias/article/view/25755)s temáticas; diseño instruccional; modelo**  [e](http://revistas.ucr.ac.cr/index.php/eciencias/article/view/25755) **Universidad de Puerto Rico; Puerto Rico. ADDIE; software libre; tecnologías web;** 

#### **Keywords**

**Thematics guides; instructional design; ADDIE model; freeware; web technologies; University of Puerto Rico; Puerto Rico.**

**Recibido: 27 de jul, 2016 Corregido: 22 de nov, 2016 Aprobado: 25 de nov, 2016**

**1** U[niv](http://revistas.ucr.ac.cr/index.php/eciencias/article/view/25755)ersidad de Puerto Rico. Recinto de Río Piedras. Río Piedras, San Juan, PUERTO RICO. i Orc[id:](http://revistas.ucr.ac.cr/index.php/eciencias/article/view/25755) [orcid.org/0000-0001-5137-895X.](http://orcid.org/0000-0001-5137-895X) pu<mark>risima.centeno1@upr.edu</mark>

### **1. Introducción**

Las guías temáticas son recursos de información que apoyan la investigación y ofrecen una selección de recursos, para los usuarios, en las diversas disciplinas brindadas en una institución y para otros proyectos con especialidad temática. Uno de sus rasgos distintivos es que son una selección de recursos identificados por especialistas de la información, quienes escogen recursos disponibles de la unidad de información para facilitar la experiencia de búsqueda de los usuarios (Farkas, 2007).

Mediante la identificación de recursos de información a través de la selección crítica de fuentes de información, una destreza por desarrollar en los usuarios de instituciones de educación superior (Association of College and Research Libraries, 2000), realizada por bibliotecarios docentes, se le facilita a los usuarios la selección de recursos informativos que provienen de fuentes confiables.

Este trabajo recoge la experiencia en la actualización y creación de guías temáticas del Centro de Información y Tecnologías (CITec) de la Facultad de Ciencias Naturales del Recinto de Río Piedras (RRP) de la Universidad de Puerto Rico (UPR), mediante el uso del modelo instruccional ADDIE que, aunque el uso de su aplicación es particular en la creación de cursos, permite enfocar el desarrollo de material de apoyo curricular por medio de su estructura de cinco pasos, y mediante la integración de tecnologías Web 2.0 como parte de los contenidos (Yang, 2009).

ADDIE (acrónimo de Análisis, Diseño, Desarrollo, Implementación y Evaluación) comienza a ser conocido en la literatura desde 1995 (Schlegel, 1995), sin embargo, su desarrollo inició durante la Segunda Guerra Mundial, en Estados Unidos, bajo el nombre de ISD (Instructional System Development) como un sistema de desarrollo instruccional para adiestrar al personal militar de entonces (Rossett, 1987). En los años 70, se mejoró, se le añadió el quinto paso que fue Evaluation and Control y se le conoció como Interservice Procedures for Instructional Systems Development (IPISD). Ya en los 80, el último paso se modificó y quedó como lo conocemos hoy, como Evaluación. Desde 1987, se menciona que ya se usa el modelo para hacer recomendaciones basadas en el análisis de necesidades que afectan el rendimiento humano en entornos laborales (Rosset, 1987).

#### 1.1. **Justificación**

Las guías temáticas del CITec son recursos que se comparten a través de su página web [\(http://bcn.uprrp.edu\)](http://bcn.uprrp.edu/), pero cuyo contenido necesitaba ser revisado y actualizado para incluir recursos de información de reciente adquisición. Para realizar esto, la unidad tenía dos barreras: una tecnológica y la otra de recursos humanos. La tecnológica implicaba la integración de guías temáticas Web 2.0 que permitieran la inclusión de multimedios, el trabajo colaborativo, la integración de herramientas de marcado social, la edición en línea, entre otros aspectos, ya que las guías que había en la página eran documentos en formato .doc que, más que guías, eran páginas temáticas. El asunto de recursos humanos consistía en la existencia de poco personal docente asignado a la unidad para mantener comunicación con los seis departamentos y los dos programas académicos de la Facultad.

 $\color{red} \bullet$  $\bullet$  $\bigcirc$  $\bullet$ 

. . .  $\bullet$   $\bullet$  $\bullet$   $\bullet$  :  $\bullet$   $\bullet$   $\bullet$ 

#### **2. Metodología utilizada**

La situación presentada requería la creación de materiales de apoyo curricular para apoyar la gestión de investigación usando una "metodología de planificación pedagógica, que sirve de referencia para producir una variedad de materiales" (Yukavetsky, 2003, p. 1) en la elaboración de guías temáticas. Los objetivos que guiaron este trabajo fueron la revisión de las guías temáticas existentes y la creación de nuevas guías. Para facilitar el logro de los objetivos trazados, se decidió usar como marco conceptual el Modelo ADDIE por ser una metodología sistemática cuyo enfoque es el logro de una meta.

Los pasos propuestos por la metodología instruccional ADDIE facilitaron la evaluación de las guías temáticas existentes, así como la creación de materiales didácticos. Esta metodología sugiere la realización de cinco pasos ordenados que parten del análisis (A) de una situación determinada para la cual se sugiere un diseño (D) acorde con los objetivos trazados. El tercer paso consiste en desarrollar (D) el diseño propuesto que será implantado (I). La metodología concluye con la evaluación del proyecto (Centeno, 2013). Los pasos se pueden seguir linealmente o, de ser necesario, se puede regresar a uno de los pasos anteriores.

Esta metodología propone la realización de acciones en cada paso para el desarrollo de materiales instruccionales, educativos o para el logro de una meta (Branch, 2009). Según este modelo, el primer paso, del *Análisis*, es el más crucial, ya que en este se fundamenta el diseño del proceso o siguiente paso. El *Diseño* debe proponer la solución a un problema o situación detectada en la fase del *Análisis*. En el *Desarrollo* se crean los materiales instruccionales necesarios identificados en la fase previa; la *Implementación*, para materiales instruccionales, implica enseñar con el propósito de satisfacer las necesidades identificadas, pero en el caso de las guías temáticas significará exponer a los usuarios al material elaborado como apoyo a la investigación.

La *Evaluación*, cuando creamos materiales instruccionales para enseñar, se mide mediante evaluación formativa y sumativa. En el caso de las guías temáticas, la evaluación formativa pudiera ser comprobada mediante la identificación de los recursos de información seleccionados en los trabajos académicos, primordialmente, que provengan de fuentes primarias. En términos sumativos, pudiera medirse mediante la selección de fuentes primarias, de manera consistente, a lo largo del curso. La Evaluación, para las guías temáticas, significa también su revisión continua, así como la creación de nuevas guías en función de las necesidades curriculares de acuerdo con las carreras de la Facultad de Ciencias Naturales. De esta manera, se garantiza actualidad en los contenidos pues toma en cuenta la evaluación de producto.

Al seguir la secuencia de los pasos que propone la metodología ADDIE, se facilitó la identificación de las necesidades (fase inicial) a partir de las cuales se planifican las estrategias de diseño, desarrollo, implantación y evaluación (Centeno, 2013). A continuación, se muestra la metodología ADDIE aplicada a la elaboración de las guías temáticas.

 $\bigcirc$  $\bullet$  $\bullet$  $\frac{1}{2}$ 

 $\bullet$  .  $\bullet$   $\bullet$  $\bullet$   $\bullet$  :  $\bullet$   $\bullet$   $\bullet$  2.1. **Análisis (A)**

,,,,,,,,,,,,,

#### **2.1.1. El contenido**

En términos de guías temáticas, el primer paso para iniciar el trabajo era la evaluación de la página que enlazaba a las guías disponibles (creadas en Microsoft Word) y mantenidas por el CITec. Estas páginas atendían las áreas temáticas de ciencias ambientales, biología, química y matemáticas. Las cuatro páginas requerían actualización de enlaces, inclusión de títulos adquiridos y la eliminación de otros recursos a los que no había acceso en línea. Por otra parte, no había guías temáticas para los temas de física, ciencias de la computación y una disciplina que recientemente se había añadido a la Facultad: nutrición; tampoco había guías en temas especiales como Marie Curie o Genética de Drosophila.

#### **2.1.2. La estructura**

La estructura de información, que contenía las páginas temáticas, se limitaba a presentar los números de la clasificación Dewey correspondientes a la disciplina académica y a la mención de fuentes de información general que incluían: bibliografías, diccionarios, atlas, directorios y manuales.

Dentro de la fase de análisis, se consideró la visita a páginas web de otras bibliotecas para observar el tratamiento que se le daba a este tipo de recurso informativo. Se encontró que la atención a estas incluía más diversidad de contenidos, las cuales contenían bases de datos, revistas, páginas web, referencia virtual y preguntas frecuentes, entre otros (E. H. Butler Library, 2010).

Al igual que las visitas, la literatura también apuntaba a una diversidad de contenidos que proponía, al compararla con lo que teníamos en nuestra página, la inclusión de otros contenidos como catálogos, bases de datos y documentos de gobierno (Farkas, 2007 y 2012; Jaques y Marina, 2005). El trabajo de Farkas (2005) identifica varios elementos como claves en la elaboración de guías temáticas. Estos son: catálogos, fuentes de referencia, índices, bases de datos, revistas, documentos de gobierno y fuentes para la creación de citas bibliográficas.

#### **2.1.3. Tecnología**

Al momento de la revisión existía una página web, de guías temáticas, que contenía una lista de temas que enlazaban a un archivo de Microsoft. El usuario solo podía acceder y ver los contenidos. La actualización de estas guías en este formato implicaba la participación de bibliotecarios, como editores de contenidos, y del equipo de tecnología de la unidad, encargado de subir al servidor cada guía actualizada, implicando esto un retraso entre el tiempo de envío y su presencia en la página web por lo que no había inmediatez en la actualización.

Varias visitas a sitios web con guías temáticas mostraron el uso de tecnologías Web 2.0 con herramientas como LibGuides (Peltier, 2012), un sistema de publicación y manejo de contenidos para la elaboración de guías temáticas, de la compañía Springshare, así como la incorporación

 $\bigcirc$  $\bigcirc$  $\bullet$ 

 $\bullet$  .  $\bullet$   $\bullet$  $\bullet$   $\bullet$  (  $\bullet$   $\bullet$   $\bullet$ 

 $\bigcirc$  $\bullet$ ÷

 $\bullet$  $\bullet$   $\bullet$  $\bullet$   $\bullet$  :  $\bullet$   $\bullet$   $\bullet$ 

de herramientas que permitían participación y colaboración (Ithaca College Library, 2011). La literatura, además, apuntaba al uso de herramientas de código abierto en la incorporación de guías temáticas en páginas de bibliotecas académicas (Coombs y Hollister, 2010) así como el uso de servicios en línea para la creación y edición de guías temáticas. Entre estos servicios, destacan LibGuides (Springshare, 2013) y SubjectsPlus.

Otro aspecto importante en el análisis relacionado con la posible adquisición de programas (Strutin, 2008) era su costo pues en el caso de LibGuides, su adquisición representaba una asignación anual de fondos recurrente versus la posible adquisición de un programa de código abierto que pudiera ser instalado en un servidor y programado por un empleado adscrito al CITec (Ithaca College Libraries, 2011).

#### 2.2. **Diseño (D)**

,,,,,,,,,,,,

#### **2.2.1. Contenido**

La fase del diseño está directamente relacionada con los hallazgos del análisis. A partir de las debilidades encontradas, había que proponer una estructura para las guías temáticas. La fase del diseño se enfocó en planificar una estructura informativa uniforme para todas las guías. Esta estructura tomó en cuenta lo que dice la literatura que debe tener una guía (Farkas, 2005) y lo observado en otras páginas web de otras guías temáticas visitadas que son del Recinto de Río Piedras (Almeyda, 2011; Figueroa, 2011) y de otras universidades fuera de Puerto Rico (Ithaca College Library, 2011). De la comparación surgió una nueva estructura informativa a partir de la cual se elaboró la primera guía temática de biología (Centeno, 2011). Esta guía fue validada por el personal bibliotecario y sirvió de modelo para la creación de una plantilla para guiar la producción de futuras guías, promoviendo la estandarización de contenidos de las guías.

Los contenidos seleccionados para incluirlos en el nuevo diseño fueron: temas y clasificación decimal Dewey, fuentes de consulta de referencia y libros, bases de datos recomendadas para el tema, revistas de la disciplina, páginas web, recursos para redactar y crear citas bibliográficas, nombres e información de contacto de los bibliotecarios responsables, caja de LibraryThing (servicio que muestra, en línea, las adquisiciones recientes del CITec), caja de referencia virtual y preguntas frecuentes por disciplina.

#### **2.2.2. Identificación de posible software**

Una vez identificados los contenidos, se seleccionó el programa SubjectsPlus como el sistema de manejo de contenidos y publicación en línea, que permite la integración de herramientas Web 2.0 para la elaboración de las guías temáticas, debido a que era un programa gratuito, no había implicaciones en términos de costos inmediatos, la unidad poseía un servidor y el personal diestro en programación. Permitía, además, la creación y edición de guías en línea reduciendo el tiempo entre la edición y la visualización de los contenidos en la página web. Además, al realizar la búsqueda de posibles softwares de código abierto no había diversidad de programas dedicados únicamente al desarrollo de guías temáticas.

#### **2.2.3. Instalación de software, pruebas y creación de una guía para mostrar**

El personal técnico del CITec identificó las especificaciones técnicas que incluían programación de PHP 5.2, MySQL, Apache y JavaScript, y procedió a su instalación y configuración en su servidor. Luego, se le asignó una dirección única (Uniform Resource Locator) a la página desde la cual se crearían y editarían las guías, en línea.

Ahí, dio comienzo el diseño de las páginas que presentaría, mediante secciones, los contenidos identificados. Una bibliotecaria a cargo de automatización de servicios inició el prototipo del diseño con los contenidos de la guía temática de biología. A partir de los contenidos presentados en el prototipo, se diseñó una plantilla con instrucciones para la elaboración de futuras guías temáticas.

#### 2.3. **Desarrollo (D)**

Una vez programado en el servidor y probado el manejador de contenidos SubjectsPlus, era necesario integrar las guías revisadas y las nuevas. Para el momento en que se estaba trabajando con las guías temáticas, el CITec se encontraba, además, en un Proyecto de Desarrollo de Competencias de Información.

Para la re-estructuración y creación de guías, se le solicitó a varios bibliotecarios docentes, que participaban del Proyecto de Competencias de Información, que elaboraran una guía temática del departamento para el cual estaban trabajando, y siguiendo una plantilla en la que se les requerían temas y clasificación decimal Dewey de la disciplina, recursos informativos, bases de datos recomendadas para el tema, revistas especializadas en la temática, recursos electrónicos y páginas web, una sección para apoyar la escritura y la elaboración de citas y de preguntas frecuentes relacionadas con la temática tratada.

Mediante la estructura propuesta se aseguraba la sistematización de los contenidos presentados. A cada bibliotecario, además, se le facilitó una copia de la imagen de la guía que sirvió de prototipo para que pudieran visualizar cómo quedaría plasmado su trabajo. El resultado de esta iniciativa produjo la revisión de cuatro guías y la producción de cuatro nuevas.

La creación de cada guía temática en el SP estuvo a cargo de la bibliotecaria de servicios de automatización. La primera guía desarrollada, usada como prototipo, fue la de biología. De esta, se hizo una copia electrónica para cada guía en la cual se sustituyeron los contenidos de cada caja con los provistos por los bibliotecarios.

Además de la sistematización de contenidos, la plataforma de SubjectsPlus (Ithaca College Libraries, 2011) permite la creación de espacios o cajas de contenidos según la necesidad de cada unidad. De esta forma, en términos tecnológicos, se puede crear un modelo con una guía que se puede duplicar manteniendo la misma apariencia física para todas las guías.

En el caso del CITec, en el SubjectsPlus, se añadieron las cajas de contenido que correspondían al material solicitado, pero, además, se añadieron las siguientes:

 $\bigcirc$  $\bullet$  $\bigcirc$  $\bullet$ 

966  $\bullet$  $\bullet$   $\bullet$  :  $\bullet$   $\bullet$   $\bullet$ 

#### **2.3.1. Caja de escritorio de referencia**

En este espacio, se incluyeron los nombres de los bibliotecarios del área temática y su información de contacto que incluye puesto en la unidad, correo electrónico y teléfono.

#### **2.3.2. Caja de referencia virtual**

,,,,,,,,,,,,,

Se añadió una caja del servicio de chat de LibraryH3lp para apoyar al usuario en caso de dudas con los recursos provistos (figura 1).

#### **2.3.3. Caja de adquisiciones recientes**

Esta caja incluye una programación (script) del servicio LibraryThing en la que se muestran los recursos impresos nuevos de la unidad. La ventaja de esta caja es que actualiza su contenido, según se van describiendo los recursos de información que se han adquirido recientemente en el CITec (figura 2).

La caja de adquisiciones recientes incluye las preguntas y respuestas relacionadas con los temas de cada guía temática (ver figura 3).

**Figura 1**

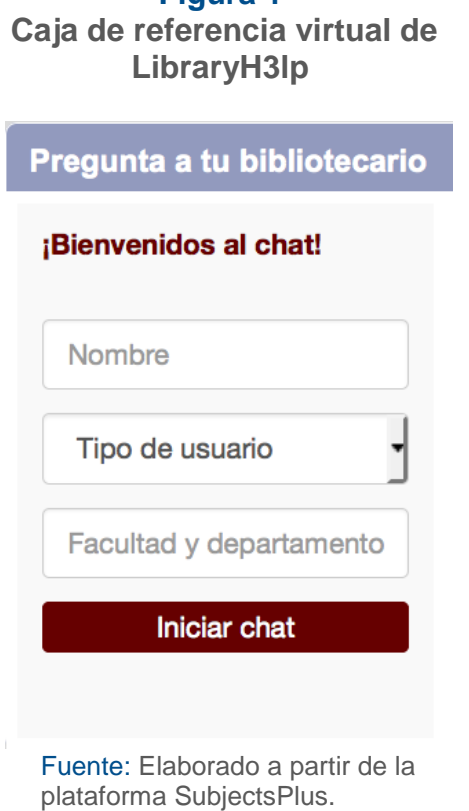

Julio - Diciembre, 2014

 $\bigcirc$  $\bigcirc$  $\bullet$  $\bullet$ 

 $\bullet$   $\bullet$  $\bullet$   $\bullet$  $\bullet$   $\bullet$  :  $\bullet$  or o  $\bullet$ 

#### **Figura 2 Caja de adquisiciones recientes**

,,,,,,,,,,,,,

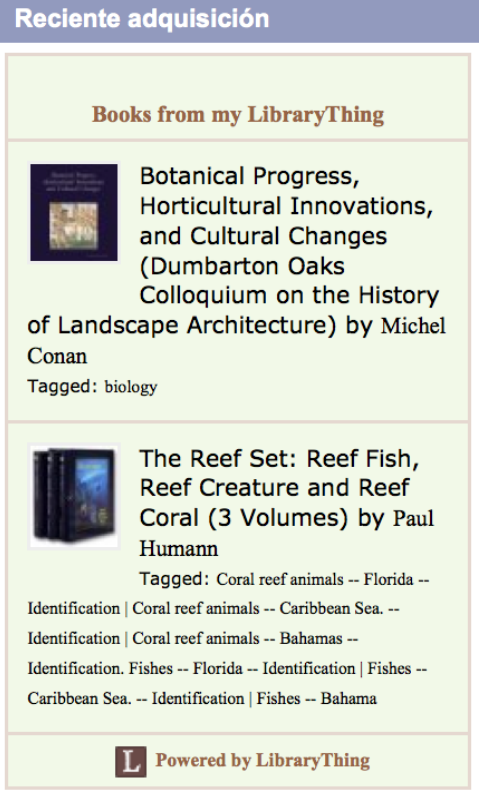

Fuente: Elaborado a partir de la plataforma LibraryThing.

#### **Figura 3. Sección de preguntas frecuentes**

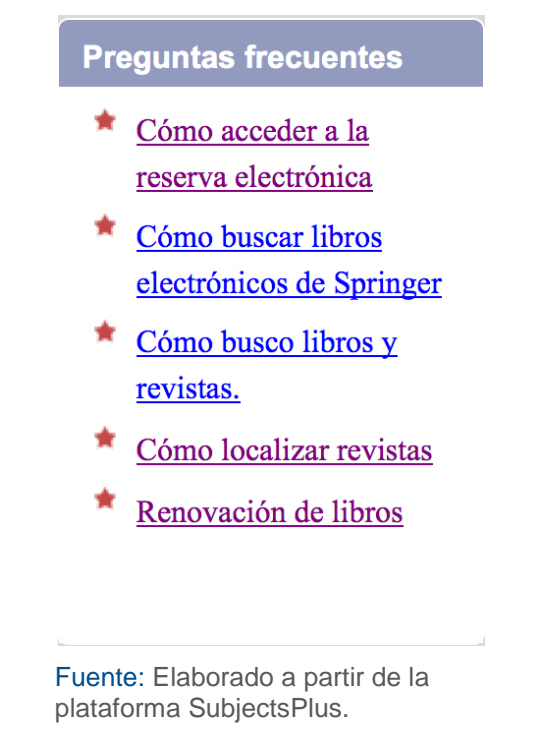

#### **2.3.4.1 Elaboración de las preguntas frecuentes**

Las guías temáticas apoyan la gestión de investigación de una comunidad académica en términos de necesidades de contenido temático específico. Sin embargo, cuando al usuario le surgen preguntas relacionadas con la disciplina, la unidad de información que la provee u otras de índole referencial, se incluyeron preguntas y respuestas más frecuentes basadas en consultas previas como, por ejemplo, dónde localizar libros, revistas o acceder a la reserva electrónica, mientras que preguntas como ¿Cuál es el asesoramiento nutricional para mujeres embarazadas en Puerto Rico? O ¿Dónde encuentro recursos sobre nutrición de comedores escolares?

Con preguntas y respuestas, se procedió a añadirlas en el banco de datos de SubjectsPlus que provee una sección dedicada para la creación de preguntas y respuestas desde un menú de navegación (figura 4). Las preguntas y respuestas que aparecen disponibles a la vista del usuario son elaboradas por la persona que administra la instancia de SubjectsPlus en la biblioteca o centro de información.

El menú de preguntas y respuestas permite buscar preguntas del banco de datos, añadir preguntas y observar las preguntas elaboradas según el tema o colección al cual fue asignado,

porque este programa permite, cada vez que se crea una pregunta con su respuesta, asignarla a una disciplina o a una colección. Esto presupone que la colección fue creada previamente o que existe una guía que trata una temática (figura 5).

,,,,,,,,,,,,,

## **Figura 4**

#### **Menú de Navegación**

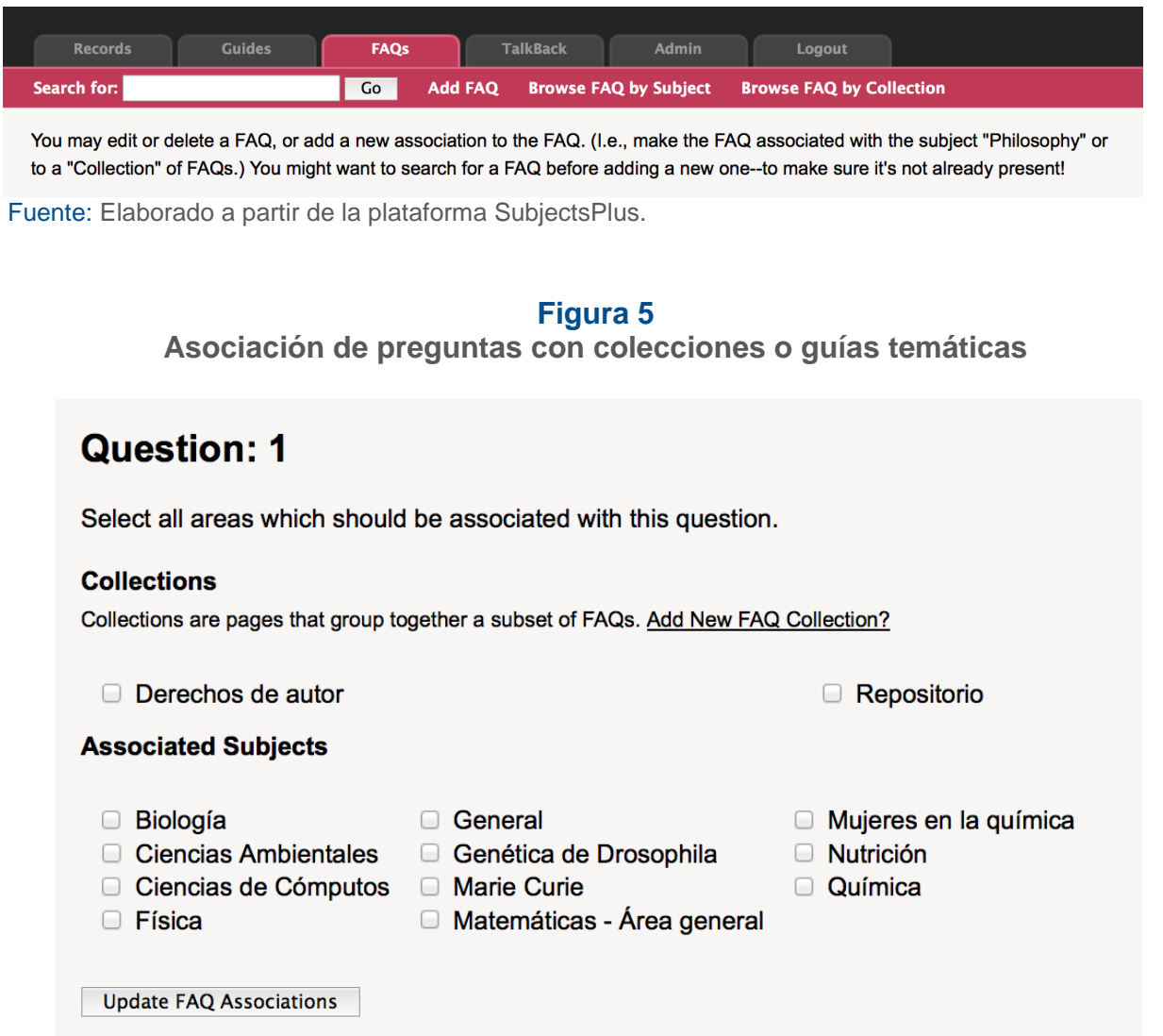

Fuente: Elaborado a partir de la plataforma SubjectsPlus.

Una vez creadas todas las guías, los contenidos fueron presentados a un facultativo de cada departamento o programa que participaba del Proyecto de Competencias de Información para que las evaluaran y sugirieran recomendaciones de títulos de revistas, bases de datos, algún recurso considerado valioso en su área u opinaran sobre la guía misma.

 $\bullet$ 

 $\bullet$ 

 $\bullet$  or a

#### **2.4. Implantación (I)**

,,,,,,,,,,,,

La implantación de este proyecto inició a mediados del 2012, cuando se enlazó la página de las guías temáticas (*http://bcn.uprrp.edu/36\_Guias\_tematicas.html*) a la página web de la biblioteca [\(http://bcn.uprrp.edu\)](http://bcn.uprrp.edu/). Para promocionar el uso de las guías, durante los ofrecimientos de experiencias de enseñanza-aprendizaje de destrezas de información, en cada semestre académico, se recomiendan como recursos de apoyo curricular. En reuniones sobre desarrollo de destrezas de información con facultativos, las guías se presentan para exponer a los profesores a la colección de enlaces temáticos.

#### **2.5. Evaluación (E)**

La evaluación del proyecto consistió en una serie de pruebas al software con el material añadido para reconocer su fiabilidad y funcionamiento. Cada guía propuesta fue evaluada, en términos de contenido, por un bibliotecario profesional y fue validada por los profesores de los departamentos de la temática tratada. Las sugerencias ofrecidas por estos profesores fueron incorporadas en cada guía. En términos de contenido, el proyecto se evalúa anualmente para identificar posibles guías y actualizar las existentes.

## **3. Limitaciones**

La creación de guías temáticas con SubjectsPlus implica que la unidad que desee realizarlas deberá contar con un programador para la instalación y actualización de software, así como de un servidor o servicio de alojamiento de páginas web. En el caso del CITec, la limitación mayor fue la del aprendizaje del manejo del software, ya que no había tutoriales ni había en Puerto Rico algún bibliotecario a quien consultar en caso de dudas para la administración de guías temáticas, así como para la edición de estas.

## **4. Conclusiones**

El desarrollo de guías temáticas en entornos virtuales ha demostrado ser una herramienta ágil, útil y efectiva. Entre las características que destacan se encuentran la inmediatez de la publicación; la posibilidad del marcado social para compartir con otras personas y la posibilidad de duplicar su estructura informativa, permitiendo la estandarización del material por publicarse. Aunque sus ventajas son muchas, la decisión de usar una plataforma de código abierto implica, como proyecto, la responsabilidad de tener personal para programar, así como el equipo necesario para instalar y mantener la plataforma.

Compartir guías temáticas en línea es un proceso que debe ser planificado, tomando en cuenta los costos que pudiera implicar (si se pagaran servicios de alojamiento) y el tiempo que puede ocupar desarrollarlo (si se instala en la unidad o centro de información). No es solamente un asunto técnico, requiere de personas que puedan aplicar la metodología ADDIE para elaborar los contenidos, y el conocimiento técnico, el tiempo y el equipo necesario para su instalación.

 $\bullet$ 

 $\bullet$   $\bullet$  $\bullet$   $\bullet$  $\bullet$   $\bullet$   $\bullet$  La revisión de las páginas temáticas existentes y su conversión a guías temáticas, así como la creación de nuevas guías temáticas y de tópicos promovió el uso de los recursos informativos adquiridos en la institución toda vez que la recomendación de los recursos se realizó seleccionando los recursos adquiridos por la institución.

#### **5. Referencias**

,,,,,,,,,,,,

- Almeyda, J. (2011). *Guía temática de la Biblioteca de Administración Pública*. Recuperado de <http://biblioteca.uprrp.edu/guias-tematicas/publica.html>
- Association of College and Research Libraries. (2000). *Information Literacy Competency Standards for Higher Education*. Recuperado de [http://www.ala.o](http://www.ala.org/acrl/stand%20ards/informationliteracycompetency) [rg/acrl/standards/informationliteracycompetency](http://www.ala.org/acrl/stand%20ards/informationliteracycompetency)
- Branch, R. M. (2009). *Instructional Design*: *The ADDIE Approach*. Boston, Massachusetts, Estados Unidos: Springer.
- Centeno Alayón, P. (2013). *Capacitación docente en línea para fomentar el uso de herramientas en línea gratuitas: una experiencia*. Ponencia presentada en el Primer Congreso Virtual de Innovación Didáctica al Servicio del Docente y Profesional en Ciencias Documentales.
- Centeno Alayón, P. (2011). *Research Guides*. Recuperado de <http://136.145.189.59/sp/subjects/>
- Coombs, K. A., y Hollister, A. J. (2010). *Open Source Web Applications for Libraries*. Medford, Nueva Jersey, Estados Unidos: Information Today.
- E. H. Butler Library. (2010). *Subject Guides*. Recuperado de [http://web.archive.org/web/20101104022900/http://library.buffalostate.edu/sp/subjects/](http://web.archive.org/web/20101104022900/http:/library.buffalostate.edu/sp/subjects/)
- Farkas, M. (2005). *Subject Guides*. Recuperado de [http://www.libsuccess.org/ind](http://www.libsuccess.org/ind%20ex.php?title=Subject_Guides) [ex.php?title=Subject\\_Guides](http://www.libsuccess.org/ind%20ex.php?title=Subject_Guides)
- Farkas, M. (2007). Subject guide 2.0: reinventing resource lists with wikis. *American Libraries*, *38*(5), 33.
- Farkas, M. (2012). *Subject Guides - Library Success: A Best Practices Wiki*. Recuperado de [http://www.libsuccess.org/Library\\_Success:\\_A\\_Best\\_Practices\\_Wiki](http://www.libsuccess.org/Library_Success:_A_Best_Practices_Wiki)
- Figueroa, A. (2011). *Guía Temática de Recursos sobre América Latina y el Caribe*. Recuperado de [http://biblioteca.uprrp.edu/Guias-Tematicas/Guía temática Caribe y Am](http://biblioteca.uprrp.edu/Guias-Tematicas/Gu%C3%ADa%20tem%C3%A1tica%20Caribe%20y%20Am%20Lat.htm)  [Lat.htm](http://biblioteca.uprrp.edu/Guias-Tematicas/Gu%C3%ADa%20tem%C3%A1tica%20Caribe%20y%20Am%20Lat.htm)
- Ithaca College Library. (2011). *SubjectsPlus: Manage your Subject Guides and More (Thus Plus)*. Recuperado de<http://www.subjectsplus.com/>

 $\bullet$ 

 $\bullet$   $\bullet$ 

Jaques, C., y. L., Marina. (2005). Elaboración de guías temáticas en el web en la biblioteca de la Universitat Pompeu Fabra. *El profesional de la información, 14*(1), 67-69.

,,,,,,,,,,,,,

- Peltier-Davis, C. A. (2012). *The Cybrarian's Web: An A-Z Guide to 101 Free Web 2.0 Tools and Other Resources*. Nueva Jersey, Estados Unidos: Information Today.
- Rossett, A. (1987). *Training Needs Assessmen*t. Nueva Jersey, Estados Unidos: Educational Technology Publications.
- Schlegel, M. J. (1995). *A Handbook of Instructional and Training Program Design*. Recuperado de<http://files.eric.ed.gov/fulltext/ED383281.pdf>
- Springshare. (2013). *LibGuides by Springshare - Knowledge and Content Sharing*. Recuperado de<http://springshare.com/libguides>
- Strutin, M. (2008). Making Research Guides More Useful and More Well Used. *Science and Technology Librarianshi*p, (55). Recuperado de<http://www.istl.org/08-fall/article5.html>
- Yang, S. Q. (2009). Subject Guide 2.0: A Dream or Reality? *Journal of Library and Information Science*, *35*(1), 90–98.
- Yukavetsky, G. J. (2003). *La elaboración de un módulo instruccional.* Recuperado de http://www1.uprh.edu/ccc/CCC/La elaboracion de un modulo [instruccional/CCC\\_LEDUMI.pdf](http://www1.uprh.edu/ccc/CCC/La%20elaboracion%20de%20un%20modulo%20instruccional/CCC_LEDUMI.pdf)

 $\bullet$  $\bigcirc$  $\bullet$  $\bullet$ 

 $\bullet$  or or  $\bullet$ 

## e-Ciencias de la<br>Información

¿Desea publicar su trabajo? **[Ingrese aquí](http://revistas.ucr.ac.cr/index.php/eciencias/about/submissions#authorGuidelines)**

O escríbanos a la siguiente dirección: **[revista.ebci@ucr.ac.cr](mailto:revistaebci@ucr.ac.cr)**

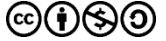

,,,,,,,,,,,,,

**Origen: respuesta a una necesidad Posicionamiento internacional**

En el año **2011**, la Escuela de Bibliotecología y Ciencias de la Información [\(EBCI\)](http://ebci.ucr.ac.cr/) de la Universidad de Costa Rica (UCR) reconoció la importancia de crear **nuevas y mejores alternativas** para difusión de la investigación. **e-Ciencias de la Información** es la respuesta a un contexto actual marcado por una mayor **apertura, flexibilidad, y rigurosidad** en la verificación de los datos y su procesamiento.

Julio - Diciembre, 201

#### **Revista de la UCR**

Volumen 4, número 2, Artículo 1 importantes catálogos. **e-Ciencias de la Información** es una **revista científica** que aborda las nuevas temáticas de desarrollo e investigación en las Ciencias de la Información, en el **ámbito nacional e internacional**. Así, colabora significativamente en el progreso de esta disciplina. Por sus parámetros de calidad, pertenece al grupo de **las revistas más importantes de la UCR** y se encuentra ampliamente indizada en los

#### **2011 2013 En la actualidad**

Se encuentra en el **Cuartil A** del UCR Índex para el 2017, posicionándola como una de las mejores revistas de la Universidad de Costa Rica, un reflejo claro y conciso sobre su calidad y trascendencia en el área apoyado por otros hitos como su ingreso a Scielo, DOAJ, Latindex y otros.

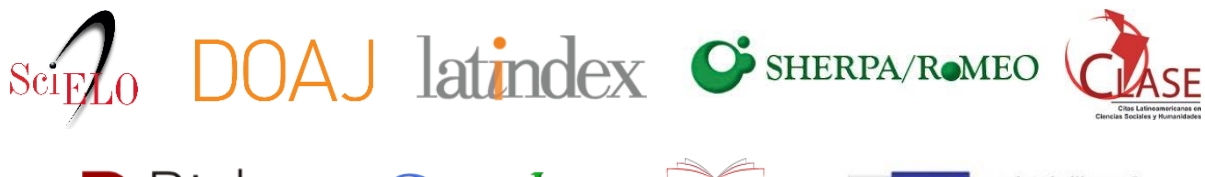

O Dialnet Google

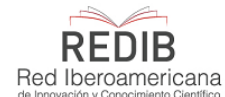

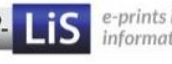

e-prints in library & information science